## BIND DNS : 1.

## 1. [ サーバ ] → [ BIND DNS サーバ ] → [ 新規のマスターゾーンを作成 ] と進みます

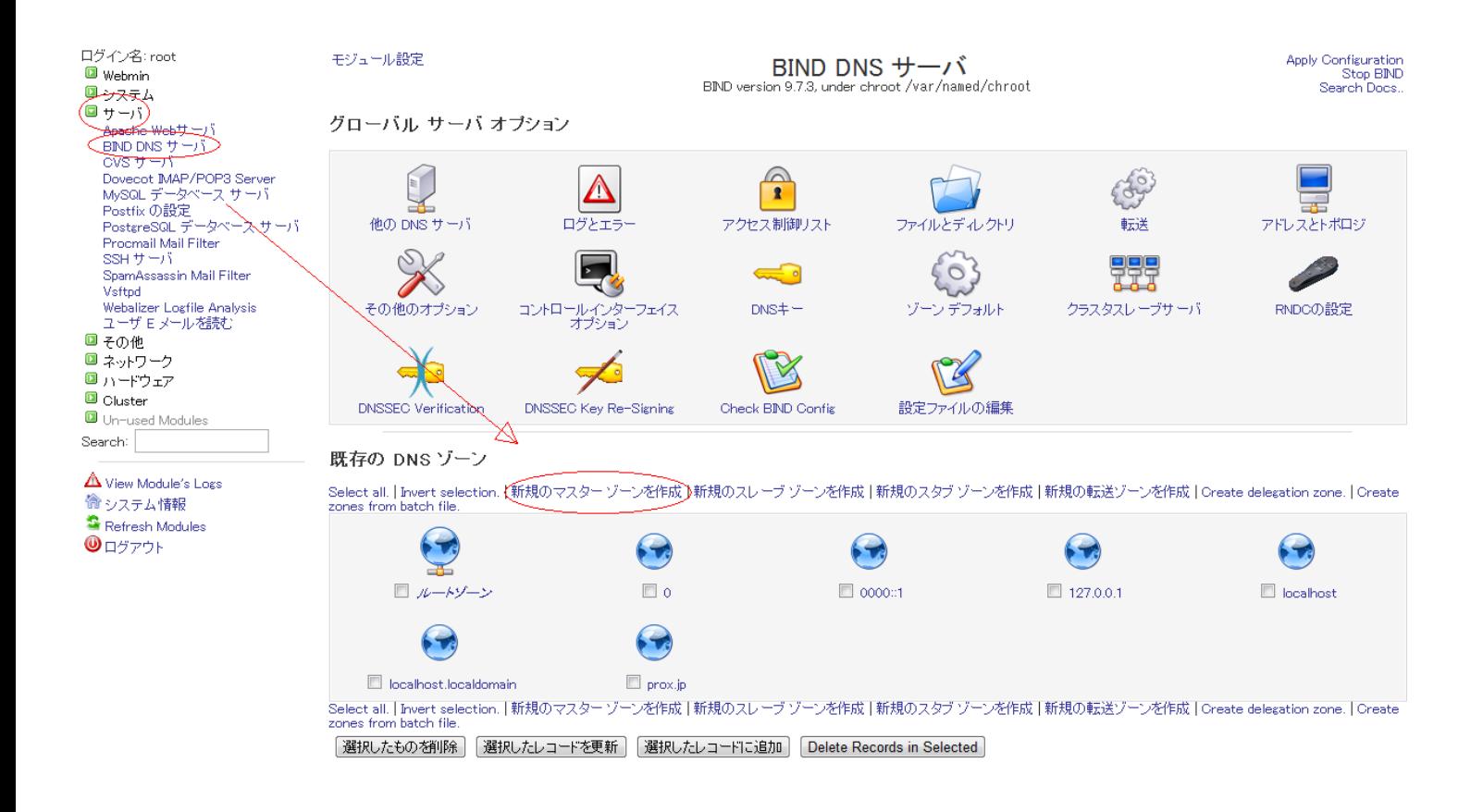

2.  $\left[ \begin{array}{c} \begin{array}{c} \begin{array}{c} \end{array} \end{array} \right]$ 

## BIND DNS : 1.

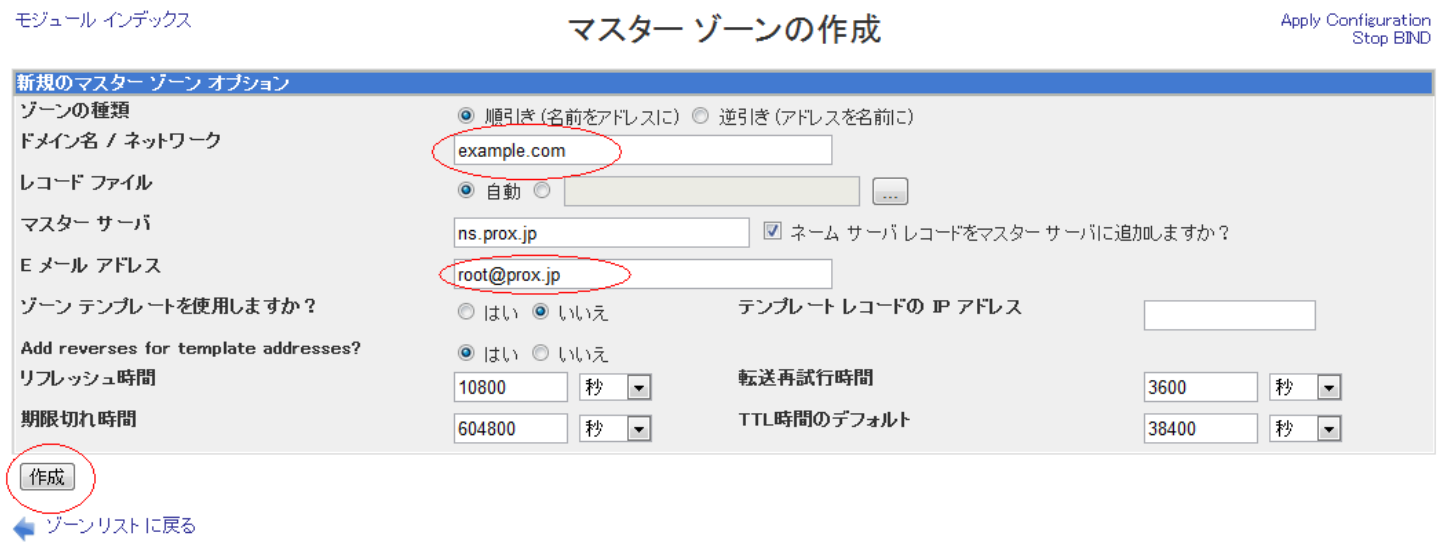

ドメイン名 / ネットワーク : example.com

E メール アドレス : root@マスタードメイン

 $3.$ 

## BIND DNS : 1.

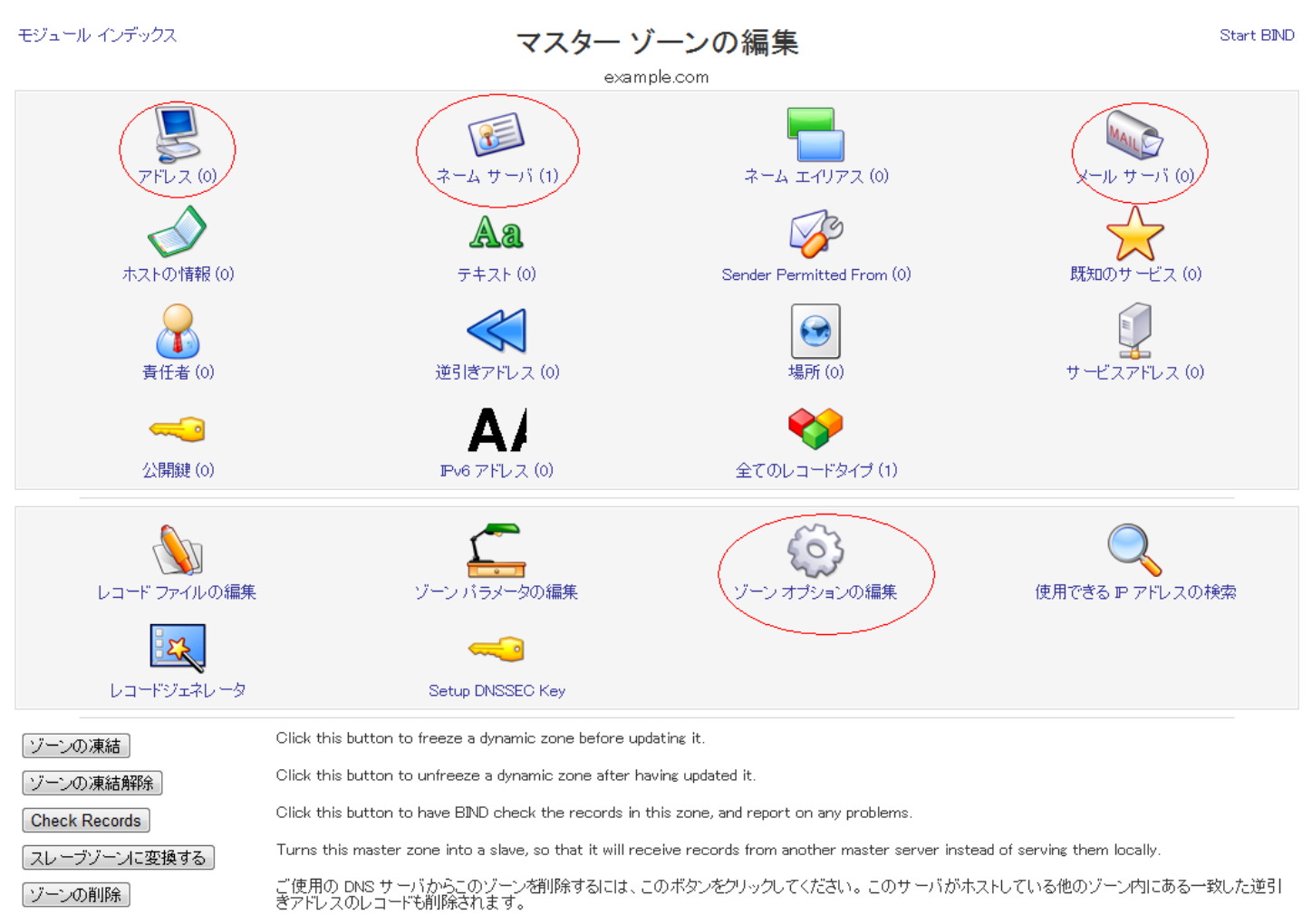

ゾーンリストに戻る

ID: #1015 : Prox System design  $: 2014 - 10 - 2904$ : 43